# The Bayeux library and the SuperNEMO software

François Mauger, LPC Caen

#### GDR neutrino Meeting, Orsay, June 18, 2014

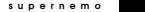

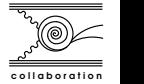

<span id="page-0-0"></span> $\Omega$ 

François Mauger [The Bayeux library and the SuperNEMO software](#page-84-0)

#### **Overview**

- **o** Introduction
- Bayeux

a fundation library for data processing, geometry, computing, simulation. . . and all that sort of thing!

Falaise

a few words about the SuperNEMO software framework.

**•** Perspectives and conclusion

s u p e r n e m o

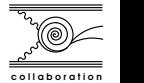

つくい

## The origins of the SuperNEMO software framework

The SuperNEMO R&D started in 2004 (LPC Caen and LAL) :

- 2004 : MC study for a Selenium-Xenon TPC<sup>a</sup>,
- $2005+$  : BiPo1 and BiPo2 prototype detectors  $^b$  : DAQ, MC, data analysis, visualization software
- $\bullet$  2005+ : NAT++ (a C++ based data analysis alternative framework for NEMO3) $<sup>c</sup>$ </sup>
- 2006+ : SuperNEMO preliminary MC tools

a. F. Mauger, Simulation of DBD in the SeXe TPC, TPC 2006, Paris b. arxiv-1005.0343

s e m o c. PhD : Y. Lemière, M. Bongrand, A. Chapon, S. Blondel, C. Hugon, B. Soulé. . .

c o l l a b o r a t i o n

つくい

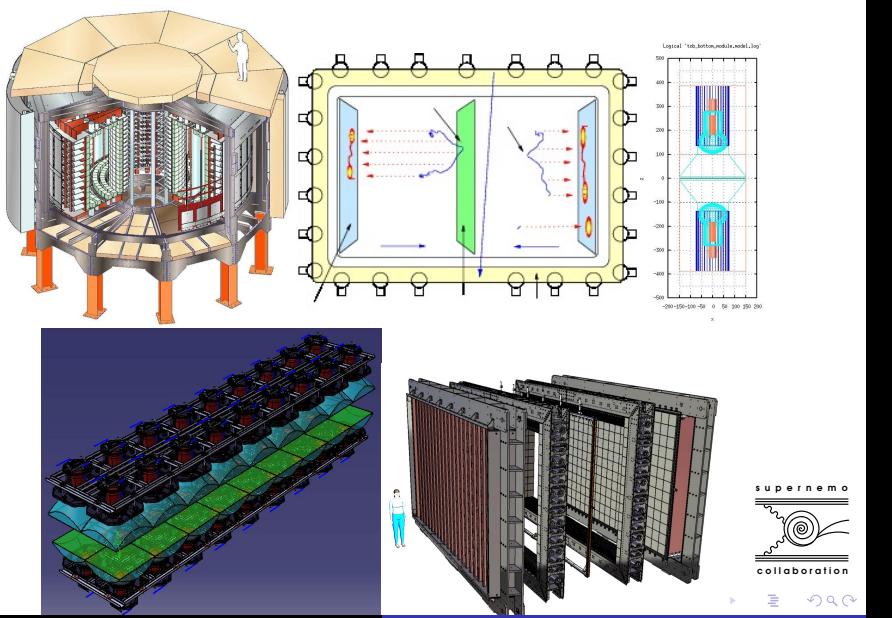

François Mauger [The Bayeux library and the SuperNEMO software](#page-0-0)

 $2Q$ 

#### What about existing third party software...

- BiPo, NEMO3, SuperNEMO : many needs to address in parallel for MC, data analysis, for various prototype setups with very different geometries and various data models and processing approaches,
- **•** Existing tools (a.k.a. Third party software : Root, Geant4...) have nice features but do not share an unified interface with other tools unless we painfully hardcode software bridges,
- Geometry modelling : Geant4 and Root have their own system (two distincts sets of  $C++$  classes), with some recovery but far to be fully compatible, and without interoperability,
- More, they usually force users to put all one's eggs in one basket,
- No existing unique SW tool (Root, Geant4...) able to address all these topics in an unified framework unless one hardcodes lots of things, repeat plenty of tedious coding, investigate sparse/obsolete documentation, finally read the source code... then go mad!

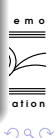

イロト イ部ト イミト イモト

### Missing features. . .

- **•** Some scalable data models that are not fully designed during the R&D stages, still efficient for production, handled through versatile data processing tools,
- An agnostic portable  $1/O$  system able to serialize plain  $C++$  data structure, STL, smart pointers, crossed referenced objects. . .
- $\bullet$  Unified geometry modelling system with smart associated tools : factories of geometry patterns, volume identification/numbering scheme, locator mechanisms. . .
- Missing a scalable and unified configuration system with support of system of units, traceability, reuseability, self documentation, integrability in a larger software environment, versionning and configuration variants.
- Good support of (or compatibility with) standard features of the C++ langage (templates, STL, Boost),

 $QQ$ 

### Problems specific to the SuperNEMO  $\beta\beta$  project

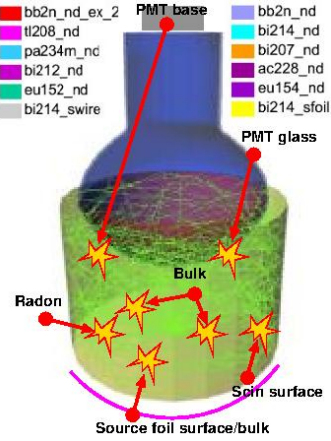

bb2n nd Monte-Carlo tools :

- Need for simulation of many different hypothesis (elaborate background models) : a lot of radioactive processes  $(\beta\beta)$  decays, radioactivity generators), vertexes at many different locations/identifiers of the geometry.
- **•** Some similar tools are used for BiPo, SuperNEMO, shielding studies, HPGe : low radioactivity and low energy physics, shared technologies and geometry, signal processing. . .

∢ ロ ▶ 〈 何 ▶ 〈 后 ▶ 〈 后 ▶

 $\rightsquigarrow$  avoid to replicate the code.

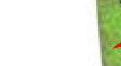

 $QQ$ 

c o l l a b o r a t i o n

## The basics of the SuperNEMO software (1)

- ... designed from original works on  $NAT++$  and  $BIPo1$  SW :
	- Use plain C++ and standard features of the langage (STL, Boost),
	- Use and wrap existing features from third party software (TP) whenever it makes sense :
		- do not reinvent the wheel, but hide implementation details from TP and propose an unique user interface,
		- $\bullet$  limit to really useful things for the project(s),
		- **•** introduce new features when needed,
		- $\bullet$  easier to maintain  $\mathcal{O}(10 \text{ y})$  and adapt to future TP interface changes,
	- Make things as generic as possible (in the limits of our activities),
	- Plugin mechanisms and object factories to support user extensions,

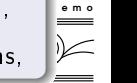

**ARACTES** 

 $-10<sup>-10</sup>$ 

#### The basics of the SuperNEMO software (2)

- Use the divide to rule strategy : implement software modules for well confined independant tasks with a clear interface,
- Minimize coding : scripting facilities through human friendly configuration files, dynamic management of object through manager classes and object factories,
- **•** Integration : distribute a standard and consistent software framework for all activities in the collaboration,
- **Open source (GPL), Subversion, CMake.**
- Do not strive for perfection, try to be useful, do our best. . .

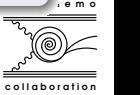

つくい

## Historical architecture : prototype for NEMO3, BiPo1

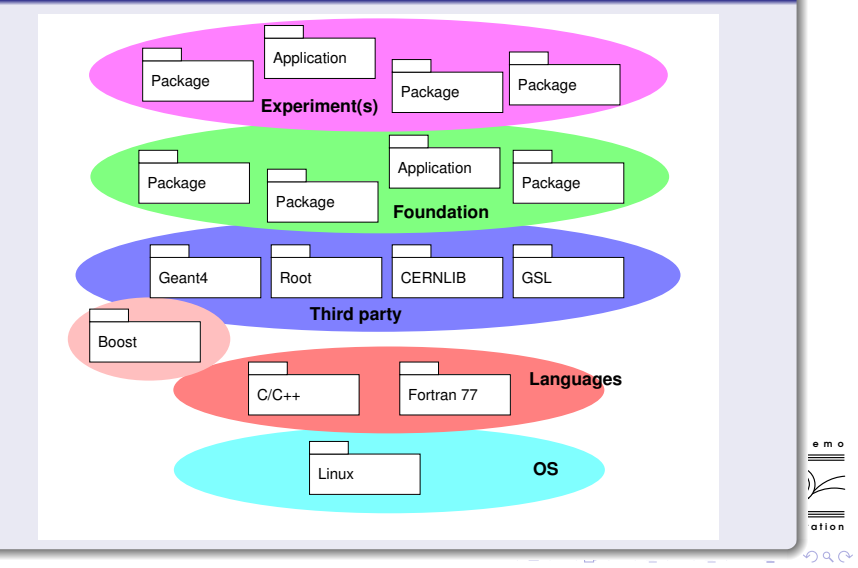

François Mauger [The Bayeux library and the SuperNEMO software](#page-0-0)

## Current architecture : production/development for SuperNEMO/BiPo3

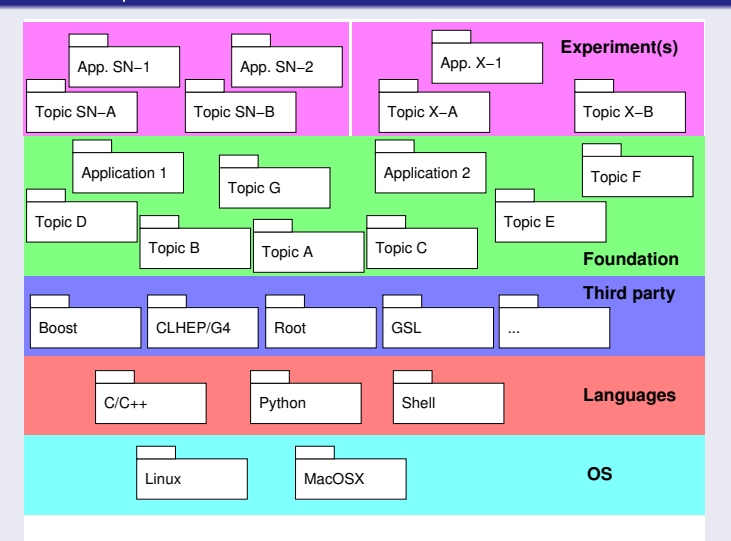

François Mauger [The Bayeux library and the SuperNEMO software](#page-0-0)

a t i o n

 $290$ 

e m o

 $\geq$ 

## Current SW blocks

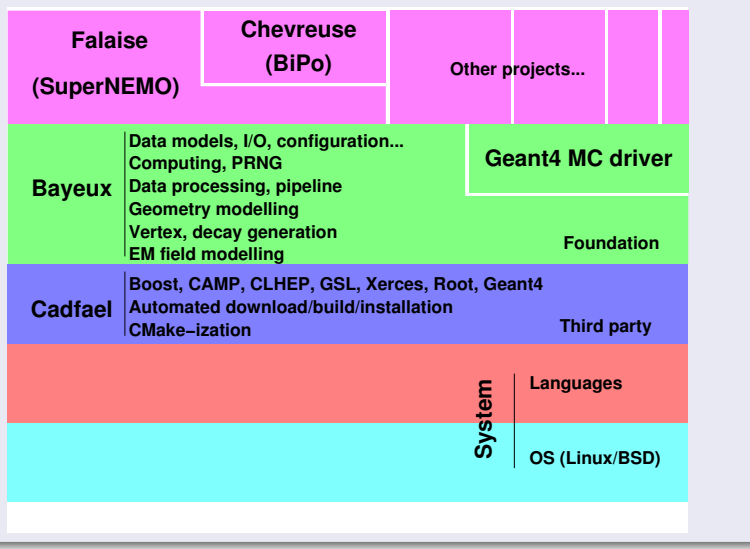

François Mauger [The Bayeux library and the SuperNEMO software](#page-0-0)

a t i o n

 $2990$ 

 $\begin{picture}(180,10) \put(0,0){\line(1,0){10}} \put(10,0){\line(1,0){10}} \put(10,0){\line(1,0){10}} \put(10,0){\line(1,0){10}} \put(10,0){\line(1,0){10}} \put(10,0){\line(1,0){10}} \put(10,0){\line(1,0){10}} \put(10,0){\line(1,0){10}} \put(10,0){\line(1,0){10}} \put(10,0){\line(1,0){10}} \put(10,0){\line(1,0){10}} \put(10,0){\line($ 

### **Overview**

- About Bayeux. . .
- Configuration tools
- Data model(s) and I/O
- **•** Geometry
- **o** Simulation
- **·** Data processing pipeline
- **•** Conclusion

s u p e r n e m o

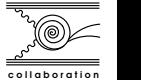

э

 $QQ$ 

4日)

重  $\sim$ メ ヨ ト

### What is Bayeux and what's in it ?

- A collection of C++ classes and functions designed for the simulation, recording and analysis of data for experimental particle and nuclear physics projects.
- **O** Split into several specialized submodules :
	- datatools : Serializable data structures based on Boost and core utilities (object factories, services, configuration...).
	- brio : A Boost over ROOT I/O serialization system (extends datatools I/O).
	- cuts : Generic tools for making arbitrary data selections.
	- materials : Description of isotopes, elements and materials plus tools for input to simulation applications (i.e. GDML@Geant4/Root).
	- mygsl  $\,$  C++ wrappers and extensions to the GNU Scientific  $\,$   $\,$   $\equiv$   $\,$ Library (C).

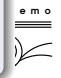

つくい

and and

#### What is Bayeux and what's in it ?

- $\bullet$  A collection of C++ classes and functions designed for the simulation, recording and analysis of data for experimental particle and nuclear physics projects.
- **O** Split into several specialized submodules :
	- geomtools : Generic modelling tools for working with experiment geometries and provide input to simulation and visualization tools (i.e. GDML for Geant4/Root).
	- **e** emfield : Electromagnetic field modelling and management.
	- dpp : A basic data processing pipeline API.
	- $\bullet$  genbb\_help  $C++$  port and extensions to the Decay0/GENBB program by Vladimir Tretyak, for input to simulation libraries and applications.
	- genvtx Vertex random generator tools for input to simulation libraries and applications.
	- mctools : Utilities for particle and nuclear physics simulation with a Geant4 interface.

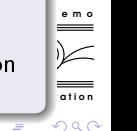

#### Those who make Bayeux. . .

- François Mauger (NEMO3, SuperNEMO, LPCTrap. . .), LPC Caen,
- Benoît Guillon (SuperNEMO, SoLid), LPC Caen,
- Xavier Garrido (SuperNEMO), LAL,
- Benjamin Morgan (SuperNEMO, Geant4...), Warwick University,  $\bullet$
- Other contributors.

s u p e r n e m o

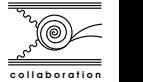

 $QQ$ 

## Why Bayeux ?

Provide tools to describe and use an experimental setup in terms of :

- Geometry (for MC and visualization),
- O Data models, I/O, services,
- Data processing for real or MC data : digitization, reconstruction,  $\bullet$ analysis,
- Monte-Carlo studies and production (using Geant4).

s u p e r n e m o

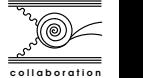

 $QQ$ 

#### The datatools::properties class

- $\bullet$  A generic store for configuration parameters or versatile data
- **O** Dictionary of key/value entries
- Types : boolean, integer & real numbers, character strings and arrays of that types
- Description embedded in the parameters' entries
- **•** Serializable through the datatools I/O system
- Loadable from/storable to ASCII files through a dedicated parser/writer  $\bullet$
- **O** Support a large set of units (ala CLHEP) : time, length, mass...
- **Other features**

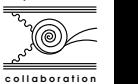

 $\Omega$ 

s u p e r n e m o

## Example : configure an algorithm object  $(1)$

```
C++
#include <datatools/properties.h>
#include <datatools/clhep_units.h>
class my_analysis {
public:
  void initialize(const datatools::properties & setup_) { /* ... */ }
  void run() \{ / * , ... * / \}void reset() { /* ... * / }
};
int main(void) {
  datatools::properties setup;
  setup.set_description("Configuration parameters for my data analysis");
  setup.store_flag("debug", "Debug mode activation");
  setup.store("number_of_threads", 4, "For multi-core host");
  setup.store("tolerance", 1.0 * CLHEP::mm, "Length tolerance");
  setup.store("histograms.mode", "1d+2d", "Generation of histograms");
  std::vector<double> fdims;
    fdims.push_back(1.2 * CLHEP::cm);
    fdims.push_back(3.6 * CLHEP::cm);
  setup.store("fiducial.dimensions", fdims);
  std::vector<std::string> ifiles;
    ifiles.push_back("${DATA_DIR}/data/run_1.data.gz");
    ifiles.push_back("${DATA_DIR}/data/run_2.data.gz");
  setup.store("files.input", ifiles, "Input data files");
  setup.tree_dump(std::clog, "The configuration parameters: ");
  my_analysis my_ana;
  my_ana.initialize(setup);
  my_ana.run();
  my_ana.reset();
  return 0;
}
```
s under the motor security in the motor security in the security of the security of  $\mathbb{R}^n$ a t i o n  $290$ 

### Example : configure an algorithm object  $(2)$

```
The configuration parameters:
|-- Description : 'Configuration parameters for my data analysis'
|-- Name : "debug"
    | |-- Description : Debug mode activation
    | |-- Type : boolean (scalar)
    '=- Value : 1
 -- Name : "fiducial.dimensions"
   | |-- Type : real[2] (vector)
   | |-- Value[0] : 12
    | `-- Value[1] : 36
 |-- Name : "files.input"
   | |-- Description : Input data files
    | |-- Type : string[2] (vector)
    | |-- Value[0] : "${DATA_DIR}/data/run_1.data.gz"
    '-- Value[1] : "\frac{1}{2}[DATA_DIR}/data/run_2.data.gz"
 |-- Name : "histograms.mode"
    | |-- Description : Generation of histograms
    | |-- Type : string (scalar)
    ' = - Value : "1d+2d"
 -- Name : "number of threads"
   | |-- Description : For multi-core host
    | |-- Type : integer (scalar)
    ' = Value : 4
 -- Name : "tolerance"
    |-- Description : Length tolerance
    |-- Type : real (scalar)
    '-- Value : 1
```
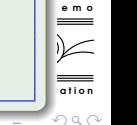

François Mauger [The Bayeux library and the SuperNEMO software](#page-0-0)

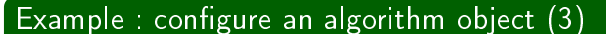

```
s under the motor security in the motor security in the security of the security of \mathbb{R}^nC++
void my_analysis::initialize(const datatools::properties & setup_) {
  bool debug = false;
  bool h1d = false;bool h2d = false;
  double tolerance = 0.5 * CLEP::mm;
  if (setup_.has_flag("debug")) debug = true;
  if (setup_.has_key("histograms.mode")) {
    const std::string & hmode = setup_.fetch_string("histograms.mode");
    h1d = (hmode.find("1d") != hmode.npos);h2d = (hmode.find("2d") != hmode.npos);}
  if (setup_.has_key("tolerance")) {
    tolerance = setup_.fetch_real("tolerance");
    if (! setup .has explicit unit ("tolerance")) {
       tolerance *= CLHEP::mm;
     }
  }
  /* ... */
}
```
c o l l a b o r a t i o n

 $200$ 

K ロ ▶ K 何 ▶ K ヨ ▶ K ヨ ▶

#### Example : configure an algorithm object  $(4)$

From a  $ASCI$  configuration file :

my\_ana.conf

#config Configuration parameters for my data analysis #description Debug mode activation debug : boolean = 1 #description For multi-core host number\_of\_threads : integer = 4 #description Length tolerance tolerance : real as length = 1 mm #description Generation of histograms histograms.mode : string = "1d+2d" fiducial.dimensions : real[2] in cm = 1.2 3.6 #description Input data files files.input : string[2] as path =  $\setminus$ "\$DATA\_DIR/data/run\_1.data.gz" \ "\$DATA\_DIR/data/run\_1.data.gz"

s u p e r n e m o

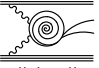

c o l l a b o r a t i o n

 $QQ$ 

イロメ イ母メ イヨメ イヨ

### Example : configure an algorithm object  $(5)$

```
Use the configuration file from C++.
                                               C++#include <datatools/properties.h>
#include <datatools/clhep_units.h>
class my_analysis {
public:
  void initialize(const datatools::properties & setup ) { /* \ldots */ }
  void run() \{ / * , ... * / \}void reset() { /* ... */ }
};
int main(void) {
  datatools::properties setup;
  datatools::properties::read_config("my_ana.conf", setup);
  if (setup.has_key("histograms.mode")) {
     std::clog << "About to run the histogram mode: '"
               << setup.fetch_string("histograms.mode") << "'" << std::endl;
   }
  if (setup.has_key("tolerance")) {
     std::clog << "... with tolerance: "
               << setup.fetch_real("tolerance") / CLHEP::um << std::endl;
   }
  my_analysis my_ana;
  my_ana.initialize(setup);
  my\_ana.run();
  my_ana.reset();
  return 0;
 }
```
c tion s under the motor security in the motor security in the security of the security of  $\mathbb{R}^n$ 

 $QQ$ 

**TIP** 

### The datatools::multi\_properties class (1)

- A store of stores for configuration parameters (ala .ini format)
- $\bullet$  A dictionary of datatools:: properties objects (configuration sections)

```
my_processing_chain.conf
```

```
#description Parameters for a processing chain
#key_label "name"
#meta_label "type"
[name="calib.calo" type="processing::calibration"]
#config Configuration parameters for the calorimeter calibration
#description Activatation of the debug mode
debug : boolean = 0
#description Calibration mode
mode : string = "calorimeter"
[name="calib.tracker" type="processing::calibration"]
#config Configuration parameters for the tracker calibration
#description Calibration mode
mode : string = "tracker"
#description Tracker calibration algorithm
tracker.algo : string = "cellular_automaton"
#description Tolerance for the tracker calibration algorithm
tracker.tolerance : real as length = 1.3 mm
```

```
[name="rec" type="processing::reconstruction"]
#config Configuration parameters for the reconstruction
mode : string = "vertex+pretracks"
```
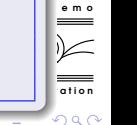

#### The datatools::multi\_properties class (2)

- O Used with object factories within a dedicated manager object,
- Allow dynamic instantiation of a collection of objects that are configured on-the-fly and then used by a client application,
- Such a mechanism is used in many places in Bayeux :
	- Bayeux/datatools a manager of service objects
	- Bayeux/cuts a manager of *data selector* objects
	- Bayeux/geomtools a manager of geometry models objects (factory of logical/physical volumes)
	- . Bayeux/genvtx a manager of vertex generator objects
	- Bayeux/genbb\_help : a manager of decay generator objects
	- s un e m o • Bayeux/emfield a manager of electromagnetic field objects
	- . Bayeux/dpp a manager of data processing module objects

つくい

4 17 18

#### The datatools::multi\_properties class (3)

- All stages of the simulation, data processing, analysis can be addressed/configured using this mechanism,
- We can publish *official* configuration files as well as use ones provided by users (and mix them),
- **•** Flexible and scalable configuration system,
- $\bullet$  Human friendly : any configurable object/class is associated to its setup file in a comprehensive format, possibly with support for explicit physical units,
- The setup objects (datatools::properties and datatools::multi\_properties) are transient and serializable,
- They can be stored in some run header, database. . .
- Traceability, versioning, reusability, expandable.
- The datatools Object Configuration Description (OCD) mechanism provides documentation for such configurable objects (ReST, HTML...).

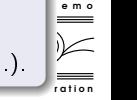

 $QQ$ 

# Serialization with Bayeux/datatools

#### The Boost/Serialization library

- A tool to store and load arbitrary objects and data structures,
- **•** Separate the format in flavored archives (Input/Output,  $ASCH/XML/binary)$  and the medium (files, memory buffers. . ),
- Based on template methods/functions and a few utility macros,
- **•** Powerful features : support natively STL containers, memory tracking, smart pointers, versioning, portability,
- Used as the base of the Bayeux I/O system.

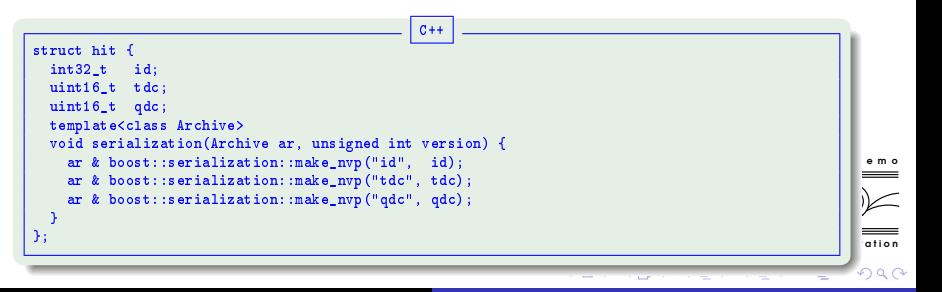

### The datatools I/O system

- An interface for all serializable objects (datatools::i\_serializable),
- Generic I/O reader/writer classes : datatools::data\_reader, datatools::data\_writer
- **•** Support crossed references objects through the datatools::handle template class (wrapper for boost::shared\_ptr),
- **•** Sequential storage of objects in archive, or archives in files,
- Mechanism to *register* classes for the I/O system (macros),
- **Storage strategies** :
	- Store several objects (possibly of different types) in one archive (needed for cross-references between objects),
	- Store one object per archive (memory tracking confinement),
- Note : the brio module extends the datatools I/O tools with random access to data files (using low level I/O system from Root).

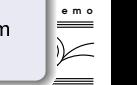

 $QQ$ 

∢ロト ∢母ト ∢ヨト ∢ヨト

# Serialization with Bayeux/datatools

#### Serialize a datatools:: properties object

```
C++
#include <datatools/properties.h>
#include <datatools/io_factory.h>
int main(void) {
  {
    datatools::properties setup;
    setup.store_flag("debug", "Debug mode activation");
    setup.store("number_of_threads", 4, "For multi-core host");
    setup.store("tolerance", 1.0, "Length tolerance");
    setup.store("histograms.mode", "1d+2d", "Generation of histograms");
    datatools::data_writer out("setup.xml"); // XML
    out.store(setup);
    datatools::data_writer out2("setup.txt"); // bzip2-compressed portable ASCII
    out2.store(setup);
    datatools::data_writer out3("setup.data.gz"); // gzip-compressed portable binary
    out3.store(setup);
  }
  {
    datatools::properties setup;
    datatools::data_reader in("setup.xml");
    in.load(setup);
    setup.tree_dump(std::cout, "My setup parameters:");
  }
  return 0;
}
```
s under the motor security in the motor security in the security of the security of  $\mathbb{R}^n$ c tion  $2990$ 

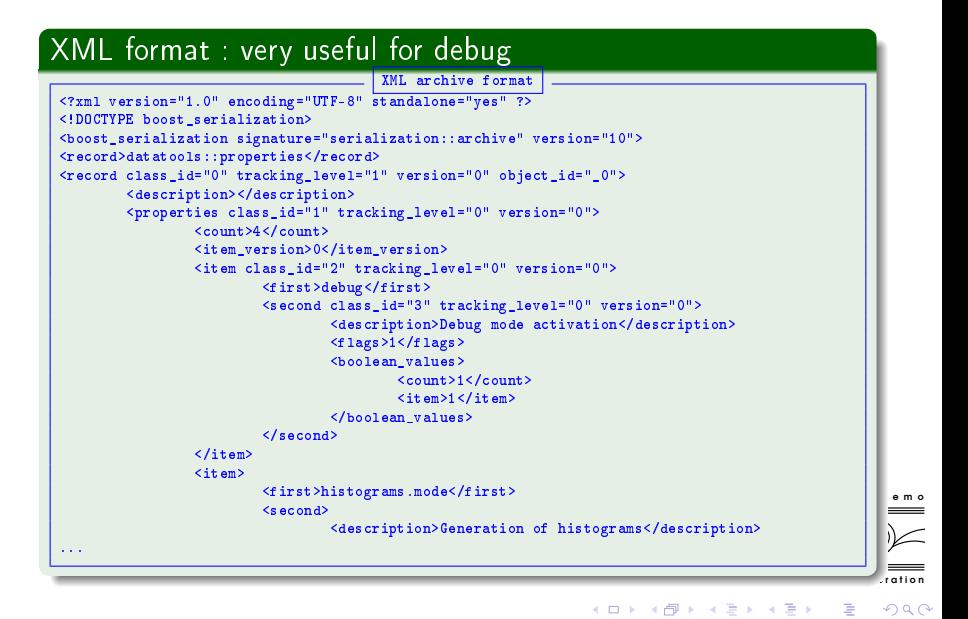

#### Portable ASCII format : more compact

Portable ASCII archive format

22 serialization::archive 10 21 datatools::properties 1 0 0 0 0 0 4 0 0 0 5 debug 0 0 21 Debug mode activation 1 1 1 15 histograms.mode 24 Generation of histograms 4 0 0 1 0 5 1d+2d 17 number\_of\_threads 19 For multi-core host 2 1 0 4 9 tolerance 16 Length tolerance 3 1 0 1

## Portable binary format (compressed) or brio

Hum ! Not human friendly display. However the best for production runs (storage/CPU).

#### Feedback from a real use case

s un e m o Have been used for BiPo data storage (real, MC, reconstructed, analysis) and processing for  $\simeq$ 8 years ( $\mathcal{O}(10 \text{ TB})$ ).

K ロ ▶ K 何 ▶ K 手 ▶ K 手 ▶

c o l l a b o r a t i o n

つくい

# Geometry with Bayeux/geomtools

### A geometry manager class which provides

- Description of a hierarchical setup of geometry volumes with standard shapes, materials and arbitrary list of additional properties,
- Support for arbitrary materials and compounds (through Bayeux/materials),
- ASCII files : text based description of the geometry (no coding) thanks to registered factories of geometry models,
- **O** Primitives for basic shapes : box, cylinder. . tesselated...,
- Models with automated placement algorithms : linear and circular replicated, gridded, stacked, surrounded volumes,
- The GID manager apply rules for the absolute identification of (all) geometry volumes using unique geometry identifiers (GID) (geomtools::geom\_id class), taking into account their hierarchy (mother/daughter relationship),
- **E** geometry mapping : automated construction of lookup tables of GIDs,

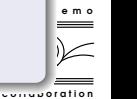

 $QQ$ 

医单位 医单位

 $-10<sup>-10</sup>$ 

#### A geometry manager class which provides

- A plugin system: adding EM field manager (through Bayeux/emfields), specialized mapping and/or *locators* (GID $\leftrightarrow$ placement),
- **•** Embeddable in a *geometry service* reusable anywhere along the data processing chain : MC, reconstruction, analysis, visualization,
- Export to GDML for G4 and/or Root if needed,
- **•** Standalone debugging and visualization tool (Gnuplot-based geometry inspector).

s u p e r n e m o

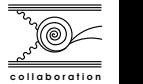

つくい

# Geometry with Bayeux/geomtools

#### Main configuration (datatools::properties format)

```
s under the motor security of the motor security \mathbf{e} \cdot \mathbf{m}#@description The label identifying the virtual geometry setup
setup_label : string = "MyNeutrinoExperiment"
#@description The version string of the virtual geometry setup
setup_version : string = "0.1"
#@description Files that contain geometry models' definitions
factory.geom_files : string[4] as path =
  "$SETUP_CONFIG_DIR/geometry/models/sensors.geom"
  "$SETUP_CONFIG_DIR/geometry/models/detector.geom"
  "$SETUP_CONFIG_DIR/geometry/models/experimental_area.geom"
  "$SETUP_CONFIG_DIR/geometry/models/world.geom"
#@description The file defining geometry categories
id_mgr.categories_list : string as path =
  "$SETUP_CONFIG_DIR/geometry/categories.lis"
#@description Generation of a map of geometry IDs
build_mapping : boolean = 1
#@description Files containing geometry plugins' definitions
plugins.configuration_files : string[1] as path =
  "$SETUP_CONFIG_DIR/geometry/plugins/materials.conf"
```
ation

2a Q

### Geometry ID mapping

The GID manager knowns the hierarchical rules for categories of geometry volumes :

```
s under the motor security of the motor security \mathbf{e} \cdot \mathbf{m}#@description A list of geometry ID categories/types
#@key_label "category"
#@meta_label "type"
[category="detector.gc" type="400"]
addresses : string [1] = "unit" # GID = [400:0] ... [400:7][category="electrode.gc" type="410"]
inherits : string = "detector.gc" # GID = [410:0] ... [410:7][category="sensor.gc" type="420"]
extends : string = "detector.gc"
by : string[1] = "position" # GID = [420:0.0], [420:0.1] ...
```
c o l l a b o r a t i o n

 $PQQ$ 

イロン イ何ン イヨン イヨン・ヨー

### Materials plugin

Provides informations about the materials used within the geometry setup :

```
#@description Material geometry plugin
#@key_label "name"
#@meta_label "type"
```

```
[name="materials_driver" type="geomtools::materials_plugin"]
materials.alias_allow_overload : boolean = 1
materials.configuration_files : string[5] as path =
  "@materials:data/std_isotopes.def" # Standard definitions
  "@materials:data/std_elements.def" # Standard definitions
  "@materials:data/std_materials.def" # Standard definitions
  "$SETUP_CONFIG_DIR/geometry/my_materials.def" # User
  "$SETUP_CONFIG_DIR/geometry/material_aliases.def" # User
```
c o l l a b o r a t i o n

 $QQ$ 

 $\mathcal{A} \ \overline{\mathcal{B}} \ \rightarrow \ \ \mathcal{A} \ \overline{\mathcal{B}} \ \rightarrow$ 

s under the motor security of the motor security  $\mathbf{e} \cdot \mathbf{m}$
## Definitions of isotopes, elements, materials and material aliases

```
#@description Syntax for isotopes, elements...
#@key_label "name"
#@meta_label "type"
[name="H" type="isotope"]
z : integer = 1
a : integer = 1[name="Hydrogen" type="element"]
z : integer = 1
isotope.names : string[2] = "H" "D"
isotope.weights : real[2] = 99.9885 0.0115[name="std::air" type="material"]
density : real = 1.2931 mg/cm3
state : string = "gas"
temperature : real = 300. kelvin
{\tt pressure} \hspace{1.5cm} : \hspace{1.5cm} {\tt real} \hspace{1.5cm} = \hspace{1.5cm} 1.0 \hspace{1.5cm} {\tt bar}\begin{picture}(20,5) \put(0,0){\line(1,0){155}} \put(15,0){\line(1,0){155}} \put(15,0){\line(1,0){155}} \put(15,0){\line(1,0){155}} \put(15,0){\line(1,0){155}} \put(15,0){\line(1,0){155}} \put(15,0){\line(1,0){155}} \put(15,0){\line(1,0){155}} \put(15,0){\line(1,0){155}} \put(15,0){\line(1,0){155}} \put(15,0){\line(1,0){155}} \putcomposition.mode : string = "fraction_mass"
composition.names : string[2] = "Nitrogen" "Oxygen"
                                                                                              \equivation
composition.fraction\_mass : real[2] = 0.8 0.2
                                                                                              bac
```
François Mauger [The Bayeux library and the SuperNEMO software](#page-0-0)

#### Definitions of the geometry models : world

```
#@description The geometry model of the world volume
#@key_label "name"
#@meta_label "type"
[name="world" type="geomtools::simple_shaped_model"]
shape_type : string = "box"
x : real as length = 8.0 m
y : real as length = 8.0 m
z : real as length = 20.0 m
material.ref : string = "rock" # That's underground physics!
internal_item.labels : string[1] = "area"
internal_item.model.area : string = "exp_area.model"
internal_item.placement.area : string = "0 0 0 (cm) "
```
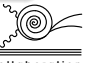

e m o

 $2990$ 

 $\equiv$ 

医间窦的间窦的

 $-10<sup>-10</sup>$ 

## Add daughter volumes

```
#@key_label "name"
#@meta_label "type"
[name="exp_area.model" type="geomtools::simple_shaped_model"]
shape_type : string = "box"
x : real as length = 5.0 m
y : real as length = 5.0 m
z : real as length = 9.0 m
material.ref : string = "low_pressure_air"
internal_item.labels : string[3] = "det0" "det1" "Gladys"
internal_item.model.det0 : string = "detector.model"
internal_item.placement.det0 : string =
                           "2 0 -100 (m) / y 90 (degree)"
internal_item.model.det1 : string = "detector.model"
internal_item.placement.det1 : string =
                           "-2 0 -100 (m) / y 90 (degree)"
internal_item.model.Gladys : string = "miss_jones.model"
internal_item.placement.Gladys : string =
                           "0 100 -200 (cm) / z +45 (degree)"
```
communication  $\begin{picture}(180,10) \put(0,0){\line(1,0){10}} \put(10,0){\line(1,0){10}} \put(10,0){\line(1,0){10}} \put(10,0){\line(1,0){10}} \put(10,0){\line(1,0){10}} \put(10,0){\line(1,0){10}} \put(10,0){\line(1,0){10}} \put(10,0){\line(1,0){10}} \put(10,0){\line(1,0){10}} \put(10,0){\line(1,0){10}} \put(10,0){\line(1,0){10}} \put(10,0){\line($ 

bac

#### Add mapping rules

We set some specific rules that enable the GID manager to automatically build the list of unique GIDs associated to some volumes :

```
# Automatically generate the GID [400:0] for this volume
mapping.daughter_id.det0 : string = "[detector.gc:unit=0]"
# Automatically generate the GID [400:1] for this volume
mapping.daughter_id.det1 : string = "[detector.gc:unit=1]"
```
s u p e r n e m o

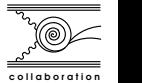

化重变 化重变

 $QQ$ 

## Add auxiliary parameters for client application

By convention, properties starting with the  $v$ isibility, prefix are related to visualization tools :

```
#@description The recommended color for rendering the volume
visibility.color : string = "cyan"
```

```
#@description The visibility hidden flag for rendering
visibility.hidden : boolean = 0
```

```
#@description Another rendering hint
visibility.texture : string = "foggy_atmosphere"
```
By default, all *properties* starting with visibility., mapping., material. and sensitive. are preserved and stored in the logical geometry volume it is associated to. Can be extended on user request, allow *plugins* and *client applications* to fetch any parameters they may need from any geometry hierarchy node.

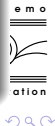

K ロン K 御 X K 君 X K 君 X 〈 君

## Set of simple configuration files :

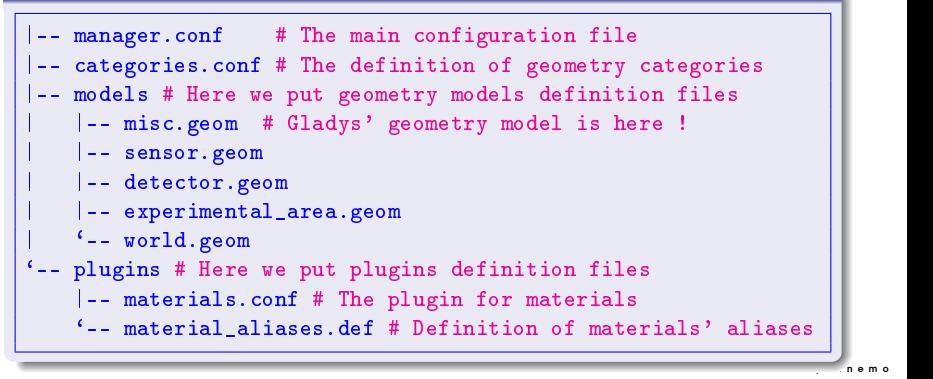

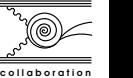

イヨメ イヨメ

 $QQ$ 

#### The geomtools' inspector : a dedicated shell

```
c of l and the ration
                                                                       s under the motor security of the motor security \mathbf{p} = \mathbf{p}shell$ bxgeomtools_inspector -c manager.conf
         G E O M T O O L S I N S P E C T O R
         Version 4.0.0
         Copyright (C) 2009-2013
         Francois Mauger, Xavier Garrido, Benoit Guillon
                                               and Ben Morgan
         immediate help: type "help"
         quit: type "quit"
         support: Gnuplot display
         support: Root display from GDML
geomtools> help
...
```
François Mauger [The Bayeux library and the SuperNEMO software](#page-0-0)

イロト イ押ト イヨト イヨト

E

 $QQ$ 

## The geomtools' inspector : setup display

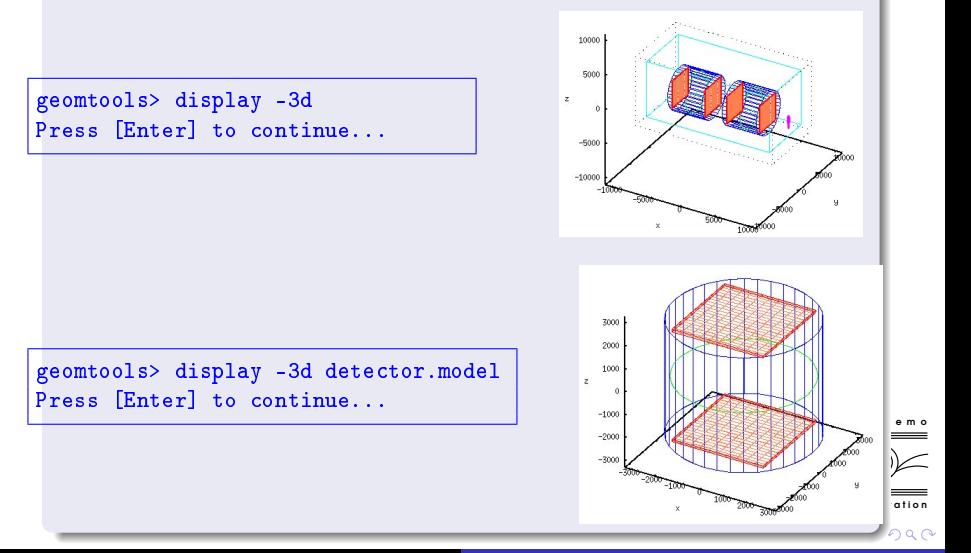

François Mauger [The Bayeux library and the SuperNEMO software](#page-0-0)

#### The geomtools' inspector : browse the hierarchy

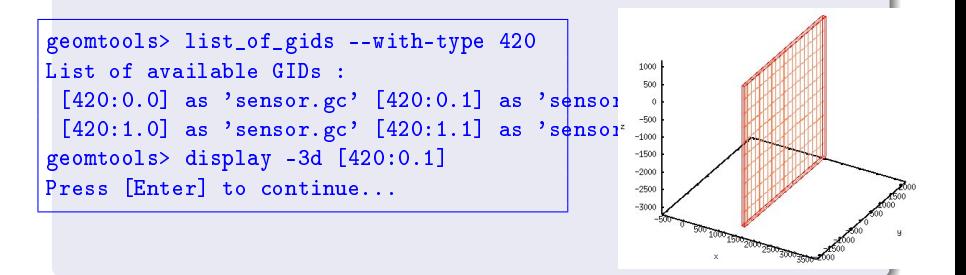

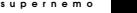

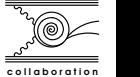

つくい

## The geomtools' inspector : GDML export

```
geomtools> export_gdml
GDML file 'MyNeutrinoExperiment-0.1.gdml' has been generated !
geomtools> quit
```

```
shell$ cat MyNeutrinoExperiment-0.1.gdml
<?xml version="1.0" encoding="UTF-8" standalone="no" ?>
<gdml xmlns:xsi="http://www.w3.org/2001/XMLSchema-instance"
      xsi:noNamespaceSchemaLocation="gdml.xsd" >
<define>
<position name="miss_jones.model.log.stacked__0__.phys.pos"
          x=0" y=0" z="-512.5" unit="mm" />
...
<volume name="world.log" >
  <materialref ref="rock" />
              ref="word.log.solid" />
  <physvol>
   <volumeref ref="exp_area.model.log" />
   <positionref ref="world.log.area.phys.pos" />
  \langle/physvol>
</volume>
</structure>
<setup name="Setup" version="1.0" >
 <world ref="world.log" />
</setup>
\langle/gdml>
```
ation s under the motor security of the motor security  $\mathbf{e} \cdot \mathbf{m}$ 

 $2990$ 

Þ

イロト イ母ト イヨト イヨト

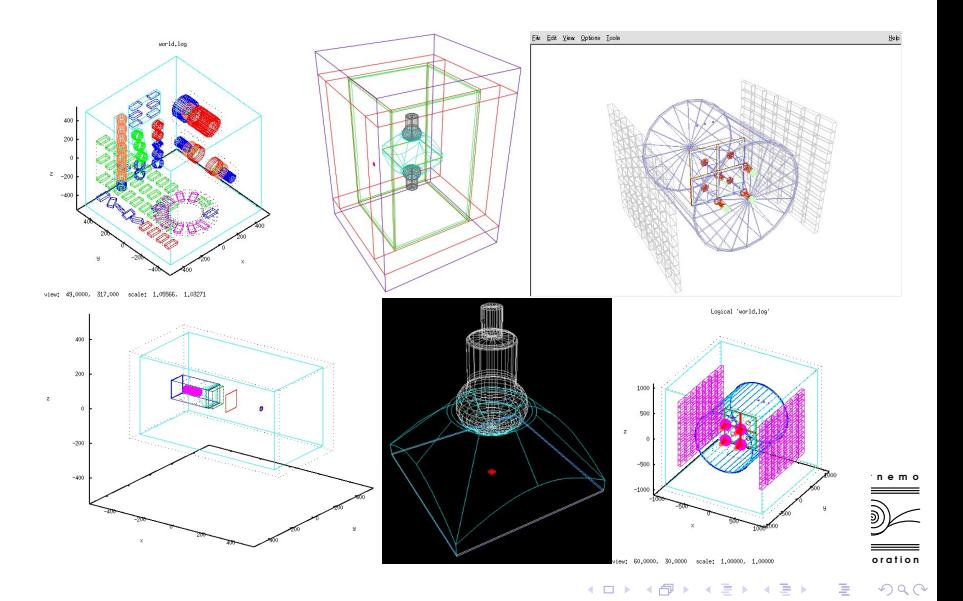

François Mauger [The Bayeux library and the SuperNEMO software](#page-0-0)

#### Do more with geomtools

● SuperNEMO demonstrator's virtual geometry :

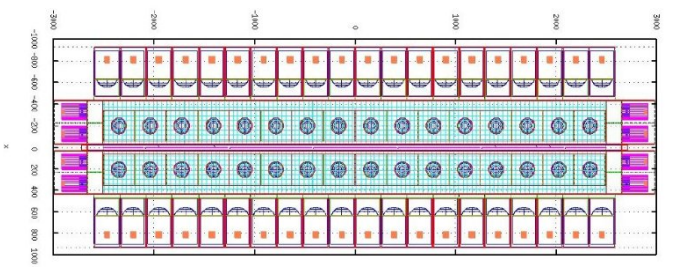

- $\simeq \mathcal{O}(10^5)$  volumes, each with its unique GID (mapping, on user request),
- **•** use mainly generic primitives and only a few hardcoded geometry models for complex shapes (example : OM's extructed light guides),
- used as Geant4 geometry input through the GDML automated interface research
- used by the SuperNEMO event visualization program (see Falaise),

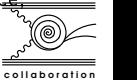

 $\Omega$ 

#### Do more with geomtools.

**•** SuperNEMO demonstrator's virtual geometry :

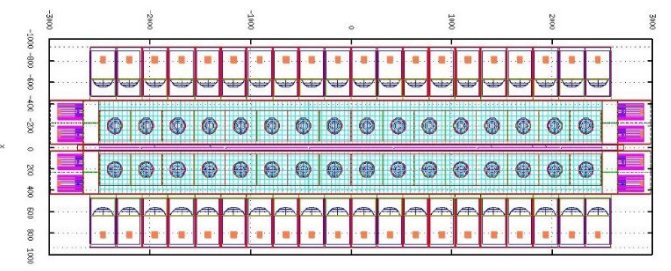

- **•** used by the vertex generation manager : because in DBD physics, all elements in the geometry are susceptible to host radioactivity ( $\beta\beta$  source foil strips, tracker field wires, scintillator block wrapper films, screws, bolts. . .) and thus generate background,
- $\bullet$  used by event reconstruction and analysis processing modules through  $\overline{\overline{x}}_1$ dedicated geometry service.

c o l l a b o r a t i o n

s u p e r n e m o

 $\Omega$ 

## What modules are involved ?

- To build a simulation framework :
	- g) geomtools geometry modelling,
	- v) genvtx : generation of primary vertex,
	- k) genbb\_help : generation of the primary decay/kinematics,
	- s) mctools and its Geant4 plugin : a simulation driver that integrates the functionalities found in  $g$ ), v) and k).
- **O** Design, implementation, tests and validation of  $g$ ), v) and  $k$ ) are done independantly of Geant4,
- **•** Flexible (friendly ASCII config files using the datatools configuration interface), expandable (support for user plugin at every levels),
- In principle reusable in other context (another MC framework ?).

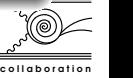

**Allen Market** 

s un e m o

つくい

## Vertex generation with genvtx

- Primitives for vertex generation from usual shapes of interest : boxes, cylinders, tubes, polycones... in bulk volume, on surfaces, with arbitrary shift and skin thickness,
- A vertex generation manager interfaced with the geometry manager for automated instantiation of vertex generators addressed by the *geometry* mapping mechanism,
- **O** Configured with simple ASCII files (datatools : : multi properties) : no  $C++$  coding is needed for common shapes (primitives already available),
- **•** Specific needs can be addressed with vertex generator plugins using the genvtx API (class registration, factories). This plugin may be hardcoded or, better, use special primitives for vertex generation and geometry modelling,
- **•** Possibilities to *combine weighted vertex generators* with their own activities (absolute, surface, volume) expressed in common units  $(\mathsf{Bq/m^{2}},$  $Bq/m^3$ , m $Bq/kg$  ).

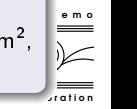

 $QQ$ 

**K ロ ト K 伺 ト K ヨ ト K ヨ** 

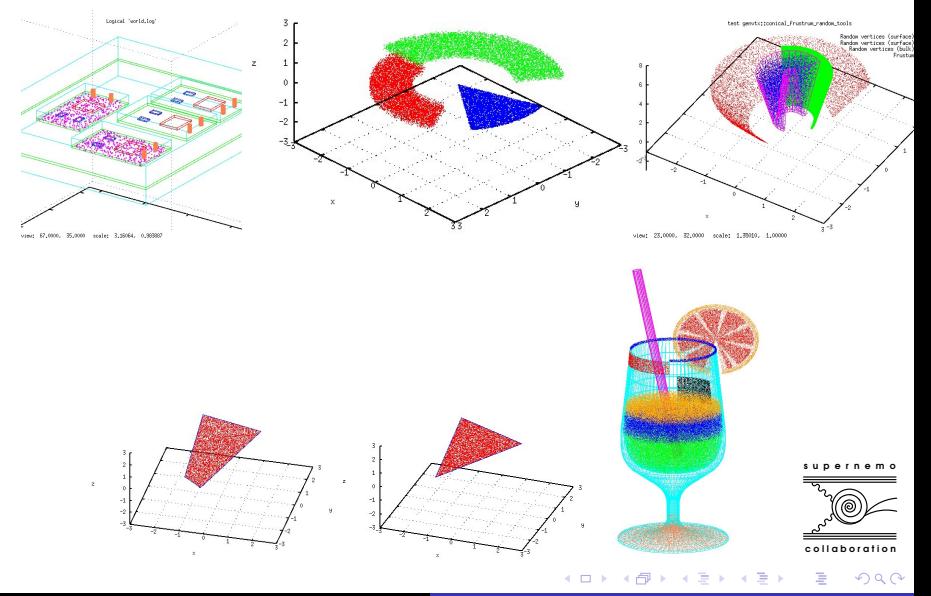

François Mauger [The Bayeux library and the SuperNEMO software](#page-0-0)

## Typical configuration file for automated vertex generators

```
#@description Definitions of some vertex generators
#@key_label "name"
#@meta_label "type"
[name="from_the_outside.vg" type="genvtx::box_model_vg"]
origin : string = " category='world' " # This rule matches the world volume<br>mode : string = "surface"
     : string = "surface"
mode.surface.back : boolean = 1
mode.surface.front : boolean = 1
mode.surface.bottom : boolean = 1
mode.surface.top : boolean = 1
mode.surface.left : boolean = 1
mode.surface.right : boolean = 1
[name="electrode_det0_bulk.vg" type="genvtx::cylinder_model_vg"]
# The following rule matches the electrode of detector number 0
origin : string = " category='electrode.gc' unit=0"
mode : string = "bulk"
[name="pixels_det0_row1_surface.vg" type="genvtx::box_model_vg"]
# The following rule matches the pixels in rows 1 of
# detector number 0 for sensors on both sides
origin : string = " category='pixel.gc' unit=1 position=* column=* row=1 "
mode : string = "surface"
mode.surface.top : boolean = 1
[name="pixels_det1_pos0_col3_bulk.vg" type="genvtx::box_model_vg"]
# The following rule matches the pixels in column 3 of
# detector number 1 for sensors on side 0
origin : string = " category='pixel.gc' unit=1 position=0 column=3 row=* "<br>mode : string = "bulk"
      : string = "bulk"
```
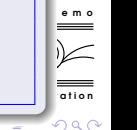

## Generation of particles/decays with genbb\_help

- A C++ port of the well known Decay0/Genbb Fortran program by Vladimir Tretiak,
- **IMPLEM** 18  $\beta\beta$  processes for 38 isotopes of interest from <sup>48</sup>Ca to <sup>198</sup>Pt,
- Implement 60 instable radionucleides (with delayed decay cascades) from  $14C$  to  $241$  Am (background, calibration sources),
- Generic data model : serializable genbb::primary\_particle and genbb::primary\_event classes,
- An API for extensions with additional generators (plugins, factories).
- **•** Possibilities to *combine weighted event generators* (example : elaborate a background model for a given material),
- $\bullet$  A *manager* class with ASCII files : again, no C++ coding in most use cases.

a miller

**ARACTES** 

c o l l a b o r a t i o n

 $QQ$ 

s un e m o

#### The bxgenbb\_inspector tool

- An application to generate and browse the output from event generators,
- Generate multiplicity and energy histograms for generated particles,  $\bullet$
- **O** Example :

```
\overline{\phantom{a}} ration
                                                                                               s under the motor security of the motor security \mathbf{e} \cdot \mathbf{m}shell$ bxgenbb_inspector \
  --configuration "@genbb_help:manager/config/pro-1.0/manager.conf" \
  --action "shoot" \
  --generator "Bi214_Po214" \
  --prng-seed 314159 \
  --number-of-events 100000 \
  modu1a 1000 \lambda--histo-def "@genbb_help:inspector/config/le_nuphy-1.0/inspector_histos_prompt.conf" \
  --histo-def "@genbb_help:inspector/config/le_nuphy-1.0/inspector_histos_delayed.conf
  --prompt-time-limit 1 \
  --prompt \setminus--delayed \
  --title-prefix "Bi214-Po214" \
  --output-file "histos_Bi214_Po214.root"
[notice:void genbb::inspector::_run_batch():1620] Generated event #1
[notice:void genbb::inspector::_run_batch():1620] Generated event #1000
[notice:void genbb::inspector::_run_batch():1620] Generated event #2000
...
[notice:void genbb::inspector::_run_batch():1620] Generated event #100000
```
イロメ イ母メ イヨメ イヨメ

 $QQ$ 

э

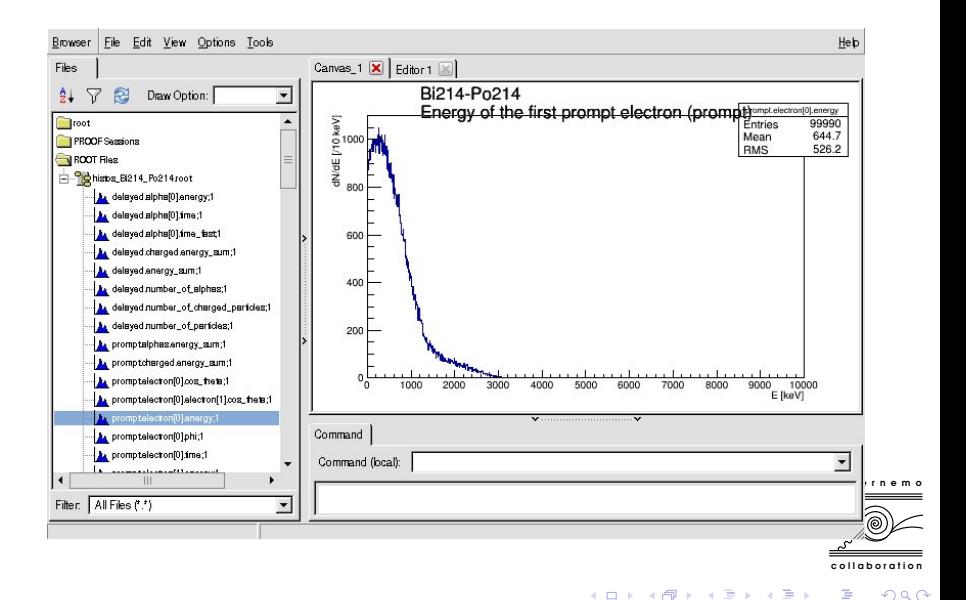

Musical interlude : Xavier Garrido singing his favorite song....

s u p e r n

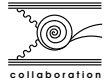

 $299$ 

4日)

∍  $\sim$ × э  $\,$ э

## Now we are ready for the simulation !

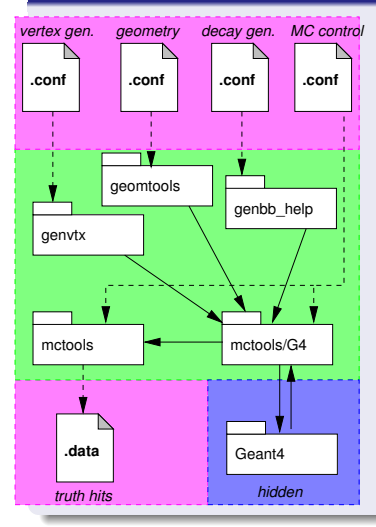

- A MC driver wrapping a full Geant4 session manager, with many supported G4 features (GDML, visualization, physics lists, regions, user limits, secondary particle handling)
- Running mode: batch, interactive, pipeline (parallel MC thread). . .
- **•** Automated instantiation of sensitive volumes on user request (factories),
- **Provides an API for truth hits** post-processing pre-digitization and data storage reduction,
- **Provides a few useful** *truth hits* post-processors algorithms : calorimetry, garbage, visualization,

イロメ イ母メ イヨメ イヨメ

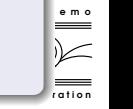

 $QQ$ 

E

## Now we are ready for the simulation !

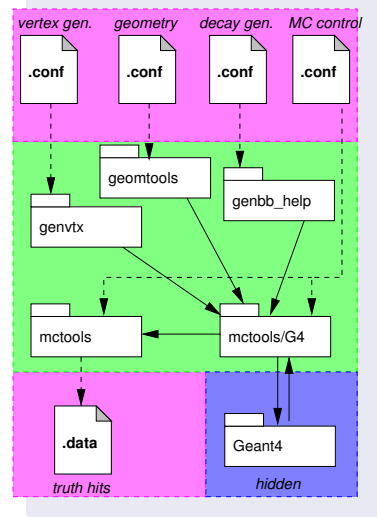

Generic ouput data models : mctools::base\_step\_hit (truth hits from G4) and mctools::simulated\_data serializable classes,

**O** Generate collections of truth hits for each sensitive part of the detector :

- **Official MC** hits from real sensitive detectors (calorimeter, tracking fiducial volume)
- Debug/visualization MC hits from non-sensitive detectors (ex : mechanics structures that are not sensors)
- Choose the level of details of the truth data au u u e m o output : realistic (production), truth hits  $\overline{\succeq}$ (≡G4Step) from everywhere (debug) at the price of more CPU and storage.

a t i o n

 $299$ 

- Use the Bayeux's text-based UI interface : no C++ coding unless we must add specialized user plugins using the API and its factory registration mechanism.
- The simulated output, whatever the simulated experiment is, always uses the same data model and datatools I/O system,
- $\bullet$  Easy to read the output file and process the objects in it (digitization, calibration. . ), easy to translate in some other formats,
- **•** Provide the bxg4\_production program to run any MC sessions, whatever the experiment is (SuperNEMO demonstrator, BiPo3, HPGe...).
- **•** Provide a *simulation module* compatible with the processing pipeline implemented in the dpp library.

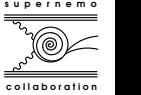

 $QQ$ 

The output we want :

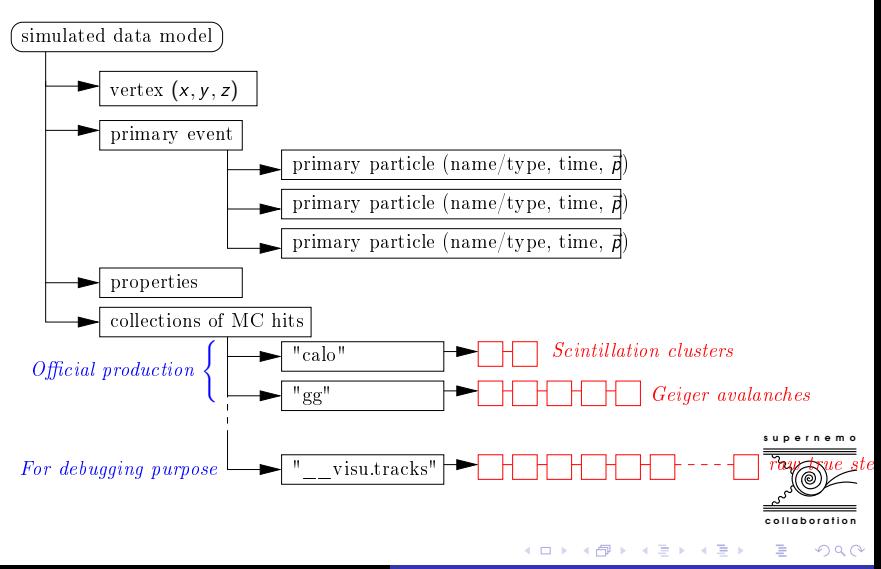

François Mauger [The Bayeux library and the SuperNEMO software](#page-0-0)

How we build the output :

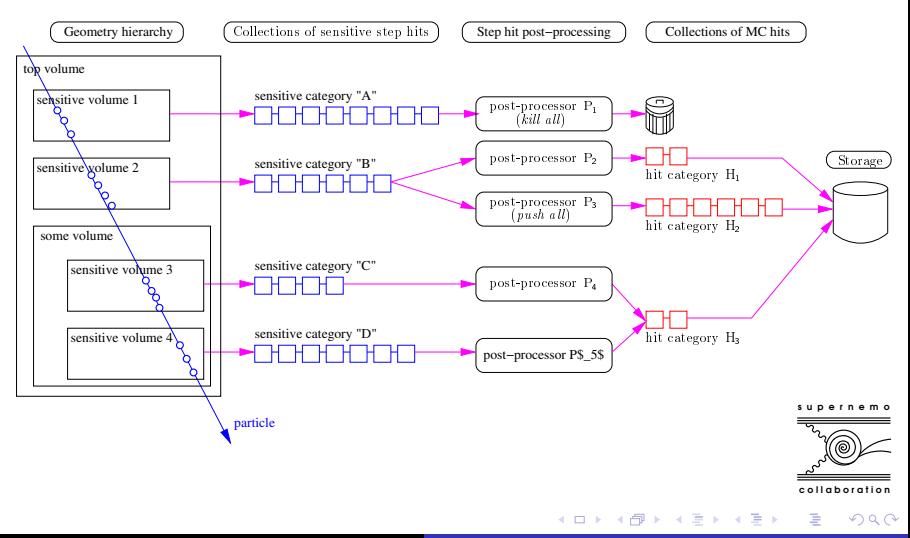

François Mauger [The Bayeux library and the SuperNEMO software](#page-0-0)

A full configuration setup for a simulation :

```
MyNeutrinoExperiment/ # A typical configuration tree
 |-- geometry
    1 - 0.1|-- manager.conf # Setup the geometry
        | |-- categories.lis # Define the geometry categories of volumes
        | |-- models
            |-- source.geom # The decription of the source
            | | |-- detector.geom # The decription of the detector
            ' -- world.geom # The top volume
        ' -- blueins|-- mappings.conf # Mapping plugin
            |-- materials.conf # Materials plugin
            '-- material aliases.def # Definition of materials' aliases
 -- simulation
    |-- geant4_control
        1 - 0.1| |-- manager.conf # Setup the G4 driver
             |-- <mark>processes</mark><br>|   |-- em.conf
                | | |-- em.conf # Electromagnetic processes
                                      # List of particles
             -- step_hit_processors.conf # Post-processing of true hits
    |-- primary_events
        1 - 0.1| |-- manager.conf # Setup the vertex generation
                                # Definitions of DBD decay generators
            '-- background.def # Definitions of background decay generators
     -- vertexes
        1 - 0.1|-- manager.conf # Setup the vertex generation
            `-- generators.def # Definitions of vertex generators
```
François Mauger [The Bayeux library and the SuperNEMO software](#page-0-0)

c o l l a b o r a t i o n

つくい

s u p e r n e m o

#### A simple geometry : an optical module ala BiPo/SuperNEMO

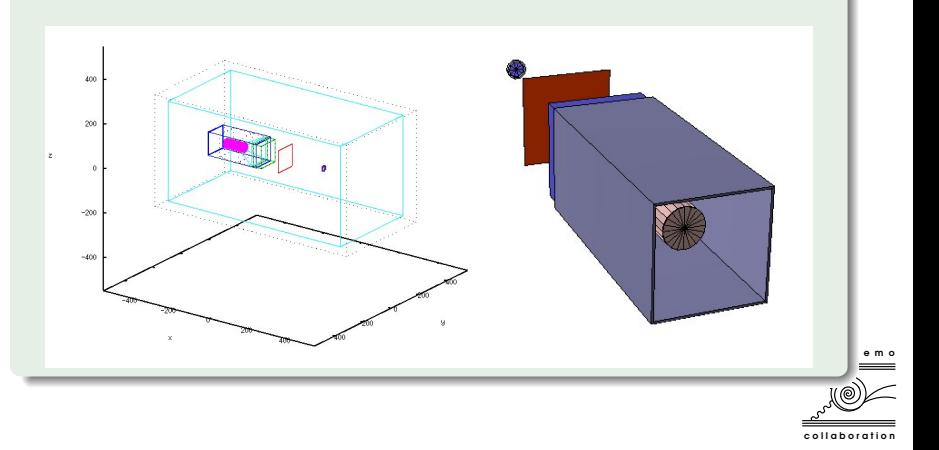

 $290$ 

s under the motor security in the motor security in the security of the security of  $\mathbb{R}^n$ Running Geant4 in interactive mode. Shell \$ bxg4\_production \ # Standalone unique G4 session application --logging-priority "warning" \ --number-of-events-modulo 1 \ --interactive \ --g4-visu\<br>--config "manager.conf"\ # Setup the simulation manager<br># Choose the vertex generator from a list  $--vert$ ex-generator-name "source\_bulk.vg" \ --vertex-generator-seed 0 \ --event-generator-name "electron\_1MeV\_cone" \ # Choose the decay generator from a list --event-generator-seed 0 \  $--$ shpf-seed 0 \  $-$ -g4-manager-seed 0 \ --output-prng-seeds-file "prng\_seeds.save" \ --output-prng-states-file "prng\_states.save" \<br>--output-profiles "all\_details" \ # Choose the detail level of the output --output-data-file "mctools\_ex00\_electron\_1MeV\_source\_bulk.xml" \ --g4-macro "geant4\_visualization.mac" ... \$Idle> /run/beamOn 1 # Fire the G4 gun ...

イロメ イ母メ イヨメ イヨメ

c o l l a b o r a t i o n

 $200$ 

Geant4 display: a low-energy electron from the source film, backscattered on the attenuator plate in front of the scintillator block, and finally leaving the world volume

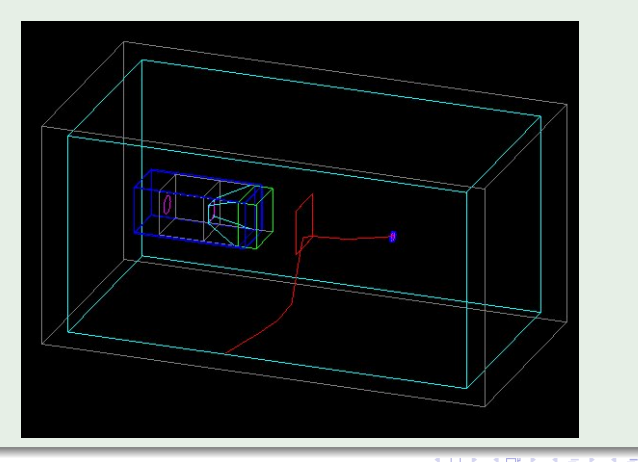

a t i o r

 $QQ$ 

s u p e r n e m o

Geant4 display : many electrons with some magnetic field activated

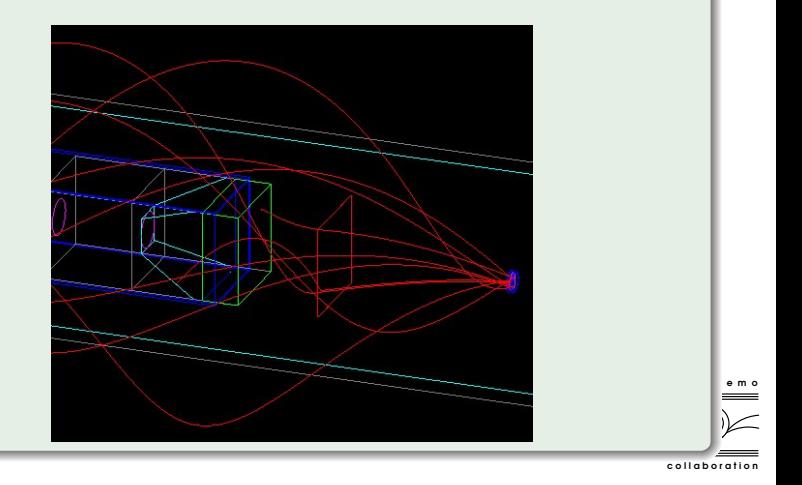

 $\overline{a}$ François Mauger [The Bayeux library and the SuperNEMO software](#page-0-0)

つくへ

э

#### Off-line display : sensitive hits in the scintillator block

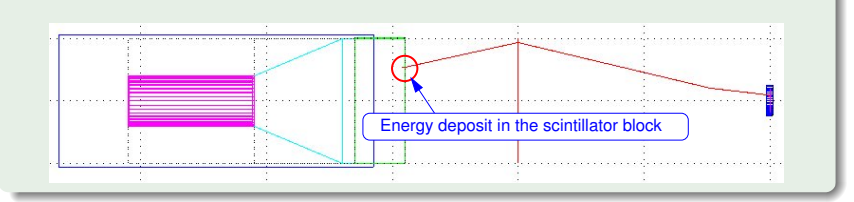

s u p e r n e m o

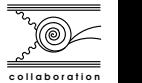

 $QQ$ 

François Mauger [The Bayeux library and the SuperNEMO software](#page-0-0)

 $\blacksquare$ 

Post-processing of truth sensitive hits to build an output hit of the "scin" category : reduce to useful information for further digitization processing

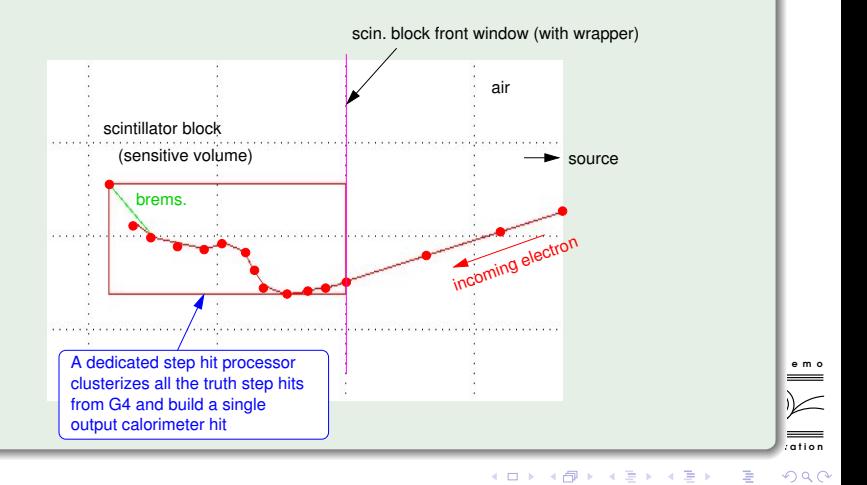

Output data model : use plain  $C++$  classes with serialization support

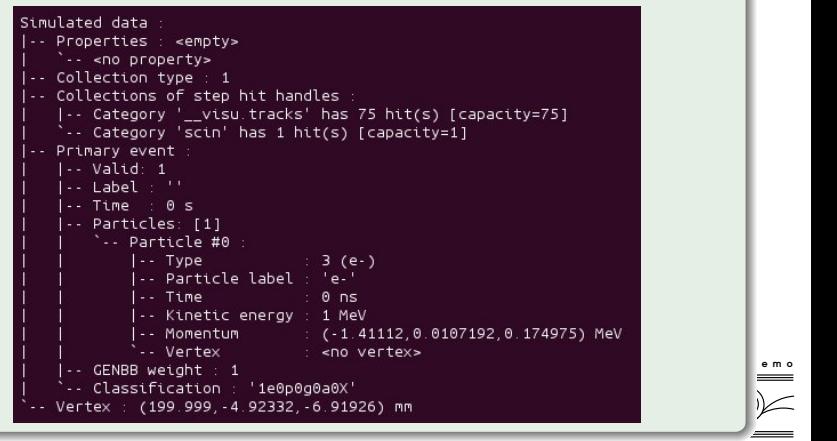

c o l l a b o r a t i o n

∍

 $QQ$ 

イロメ イ母メ イヨメ イヨメー

#### Raw truth hits of the "\_\_visu.track"

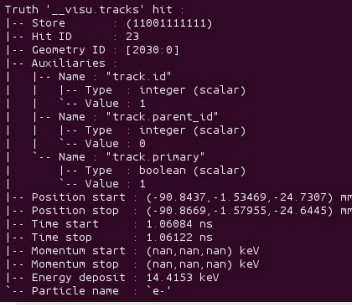

#### category Castegory Category Category Category Category Category Category Category Category Category Category Category Category Category Category Category Category Category Category Category Category Category Category Categ "scin" category

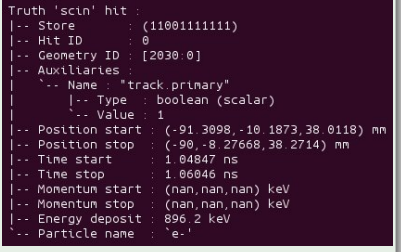

化重变 化重

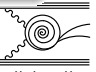

s e m o

c o l l a b o r a t i o n

Ξ

 $QQ$ 

## mctools' example ex00

- Dedicated configuration parameters for each sensitive detector,
- Ability to choose the volumes from where we'd like to record truth hits and G4 tracking informations (by names, by materials, by geometry categories),
- Ability to choose the level of details (G4 tracking informations) to be saved in a truth hits from within a given sensitive category,
- **O** The truth hit data model uses a versatile/generic container embedded in the object : datatools::properties

```
uth '__visu.tracks' hit
 Store
                 (11001111101)Hit TD
  Geometry ID
                 No
  Auxiliaries
             "g4 volume.copy number"
      |-. Type
                  integer (scalar)
       -- Value
             "g4 volume.name"
      |-. Type
                   string (scalar)
       -- Value :
                  "source.model.log_PV"
             "material.ref"
      Name
      |-. Type
                   string (scalar)
          Value : "lab_medium"
             "sensitive.category"
      |... Type
                   string (scalar)
       -- Value
                   " source.sd"
             "track.id"
          Type
                   integer (scalar)
       -- Value
           : "track.parent_id"
                   integer (scalar)
      |- Type
       -- Value
           : "track.primary"
                   boolean (scalar)
      \left| \cdots \right| Type
       -- Value
 Position start : (199.998, 2.70044, -8.70333) mm
  Position stop :
                   (197.5.2.38021, 8.98234) MM
  Time start
                    8.28555e-06 ns
  Time stop cancer
                    0.00898817 ns
  Momentum start : (nan, nan, nan) keV
  Momentum stop
                    (nan, nan, nan) keV
                                                      tion<sup>1</sup>
 Energy deposit
                    0.776159 keV
 Particle name
                    ' ه-۱
                                                      090
```
François Mauger [The Bayeux library and the SuperNEMO software](#page-0-0)
- Not a full featured Geant4 driver, however it has fulfilled all our needs so far,
- Simplify/fasten the making of an simulation environment,
- We can add new functionalities when needed,
- **•** Fully integrated in the Bayeux framework : UI, configuration, data model and I/O, so our users are familiar with the approach,
- These tools has been used for years for SuperNEMO activities.

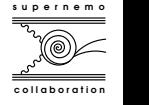

つくい

# A generic data processing pipeline

- **•** Based on data processing modules,
- Can chain them and organize them along a data pipeline,
- A manager class, module class registration and factories,
- **Configuration as usual (see Bayeux/datatools:: multi\_properties)**
- **•** Provides primitive modules : chain, conditional module, I/O modules...
- **O** Interfaced with the datatools support for services.
- $\bullet$  Ability to distribute an official chain of data processing steps through a set of blessed configuration files and modules,
- User can develop and insert their own algorithms along the pipeline,
- An unique program to address any processing chain  $\,$  bxdpp\_proces $\,$ sing  $\,$   $\,$   $_{\circ}$   $\,$   $\,$

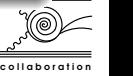

つくい

# Data processing with Bayeux/dpp

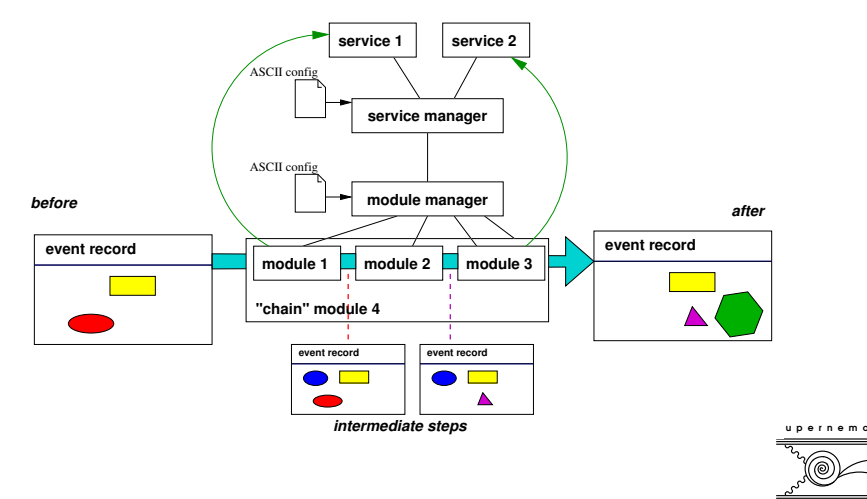

collaboration

 $299$ 

E

イロメ イ母メ イヨメ イヨメ

### The datatools::things class

- A container able to store arbitrary serializable objects of any type : data banks,
- Used template, RTTI, registered factories,
- Used as a dictionary with unique string keys to access the data banks,
- Data banks can be added, removed, transformed,
- Can store several versions of a type of objects : "CD1" : calibrated data method 1, "CD2" : calibrated data method 2, both of type myexperiment::calibrated\_data
- **.** Support cross-referenced data structures in different data banks (example : the digitized tracker hits in the calibrated data bank point to some of the raw MC truth hits in some simulated data bank)
- Ideal candidate class to be used as the data record processed by the data processing pipeline,
- I/O (load/store from Boost archives) is supported by Bayeux serialization system (standard reader/writer classes).

 $QQ$ 

€⊡

**K 中 ト K ヨ ト** 

#### How is organized the data processing

- **4** Decide for a set of registered data processing modules (eventually load some dedicated plugins for that),
- 2 Provide the configuration parameters for each of them,
- <sup>3</sup> Ask the bxdpp\_processing program (or some dpp::manager object) to run and loop on some collection of data records (datatools::things),
- **4** Enjoy the output!

s u p e r n e m o

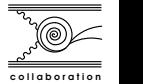

- Bayeux provides an unique framework for various activities within the collaboration,
- $\bullet$  Bayeux is built on top of standard features of the  $C++$  language and uses some third party software (automatically managed by the Cadfael aggregator package),
- Has solved many SW technical issues and provides generic tools,  $\bullet$
- Bayeux (prototype&beta) has been successfully used during the last 5 years,
- **O** It is now ready for a production release : version 1.0, next week,
- A living project : additional features are planed for future releases,

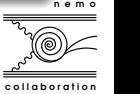

a masa a m

- Other projects are now starting to use it :
	- Studies at LPC : nuclear safety and radiation protection (under industrial contract),
	- LPCTrap experiment and collaborators : search for weak exotic coupling in  $\beta$  decay,
	- Effects of radiation in semiconductor chip structures (SINUS group, with IM2NP Marseille),
- Probably of educational interest : for nuclear/particle physics lab teaching,
- **•** Feel free to make a try!

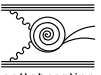

s u p e r n e m o

# Dedicated to SuperNEMO

- Built on top of Bayeux (also use SVN, CMake),
- $\bullet$  Implement a dedicated C++ library for simulation, data models, data processing,
- **•** Published versioned resource files : configuration for geometry, MC... keep track of former MC/processing setup through ASCII files,
- **Timulate application for MC production :** 
	- SuperNEMO demonstrator,
	- Tracker commissioning,
	- BiPo3.
- **The flreconstruct application for pipelined data reconstruction :** 
	- blessed modules and algorithms,
	- **•** plugin system for user contribution.
- **•** SuperNEMO and BiPo event browsers.

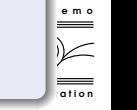

 $QQ$ 

E

イロメ イ母メ イヨメ イヨメ

#### What we have now

- Simulation module,
- Mock digitization/calibration module,
- **•** Tracker clustering module,
- Track fitting module,
- **•** Track reconstruction module,
- **•** Geometry and event visualization,
- Ready for analysis and studies...

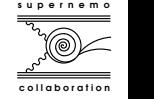

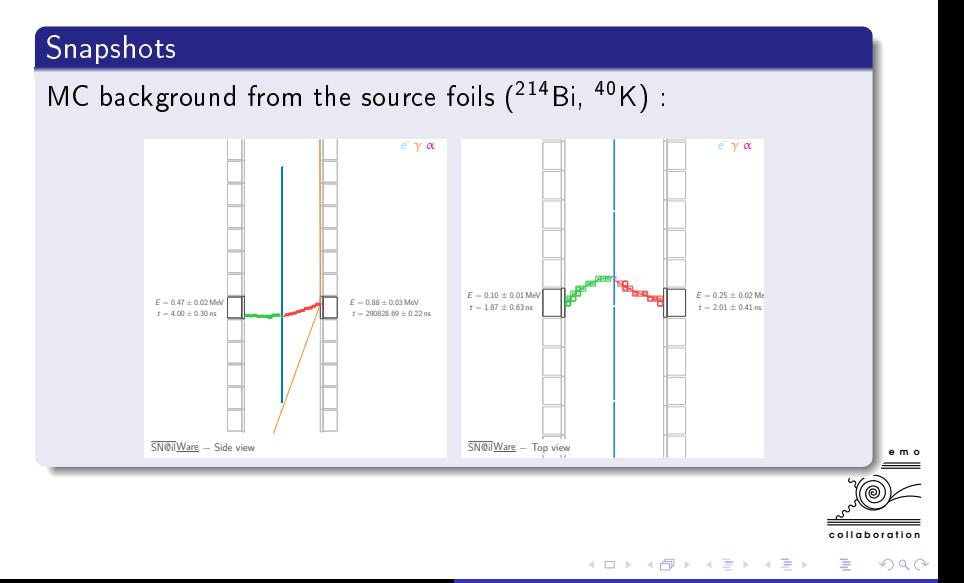

- Falaise relies on generic functionalities provided by the Bayeux library,
- Concentrate on specific problems for the SuperNEMO experiment,
- Falaise 1.0 will be released end of June,
- Will be improved in the future :
	- $\bullet$  Final geometry design : final layout of the calorimeter, shielding,
	- $\bullet$  Realistic modelling of the magnetic field,
	- Final raw data model(s) and realistic digitization (waiting for the finalization of the front end electronics design, trigger strategies and DAQ system...)
	- More data reconstruction and analysis tools,
	- Interface to a database system and the control and monitoring  $\equiv$ system.

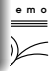

つくい

 $-10<sup>-10</sup>$ 

**Allen Market** 

- A quick tour of the SW tools used by the SuperNEMO collaboration,
- **Based on Cadfael/Bayeux/Falaise packages,**
- We can now investigate a lot of physics cases with these tools,
- **•** Bayeux could be useful for many other projects,
- **•** Contact us to investigate/use these tools.

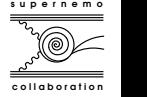

**TELE** 

### Thanks to

- Core SW : X. Garrido, B. Morgan, B. Guillon, M. Bongrand. . .
- SN plugins : X. Garrido, F.Nova, S.Calvez. . .
- Visualization : X. Garrido.
- Songs (particularly confined in a bus) : X. Garrido

s u p e r n e m o

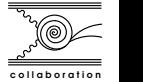

性